## **Utilisation WORD**

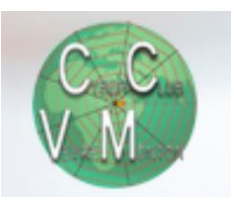

1. Mettre les règles pour les retraits : horizontale et verticale : Affichage / règle choisir le retrait avec sablier  $\frac{1}{2}$  +  $\frac{1}{2}$  +  $\frac{1$ 

Pyramide = déplace le début, pyramide inversée c'est le retrait, le carré déplace tout

- 2. Mettre des pipes : Accueil /  $\P$
- 3. Mise en page / marges / étroites / Tabulation clavier pour déplacer  $\triangle$
- 4. Insérer le logo : Insérer / image / choisir l'image / double-clic / clic drt / format de l'image / option de mise en page /  $\sqrt{ }$  / Devant le texte
- 5. Phrase avec encadré :

Ecrire la phrase / tabulation/sélectionner la phrase / accueil / dans paragraphe / bordures  $\Box$ 

/Trame de fond pour mettre couleur /  $\sqrt[n]{\ }$ .

Phrase encadrée plus grand

- 6. Encadrée + grand : Même technique + /entrée avant et après le texte
- 7. Répartir le texte : Accueil /ds paragraphe / justification  $\lim_{n \to \infty} \mathbb{R}^n$  les mots seront entiers
- 8. Aligner le texte : Accueil / ds paragraphe  $\vert \cdot \vert$  / retrait ou espacement choisir / tabulation
- 9. Mettre des puces : Accueil / puces
- 10. Pied-de-page : insertion / pied de page / modifier le pied de page

Pour revenir au texte : double clic ou enregistrer

- : création / fermer le pied de page
- 11. Insérer un tableau : choisir nbr de colonne et de ligne, les outils du tableau apparaissent :

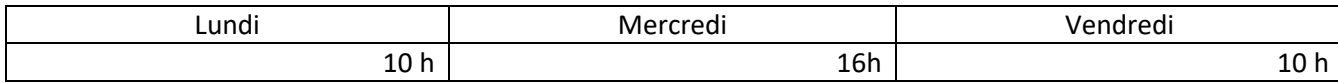

Création / disposition : fusionner des cellules, insérer des lignes, choisir la disposition dans les cellules.

Chiffres décimaux : pour les aligner (faire contrôle + tabulation)

Pour que le chiffre reste entier sur la ligne : contrôle + Maj + espace = blanc dur

Tabulation pour aller ds la cellule suivante

Créer une ligne : se mettre ds la dernière cellule, faire tabulation

Barrer une cellule : insérer / forme / choisir une ligne …

12. Insérer un plan : mise en page / saut de section ou mise en page / application à …

Révision / langue / vérification / correction de l'orthographe et grammaire automatique lors de la frappe